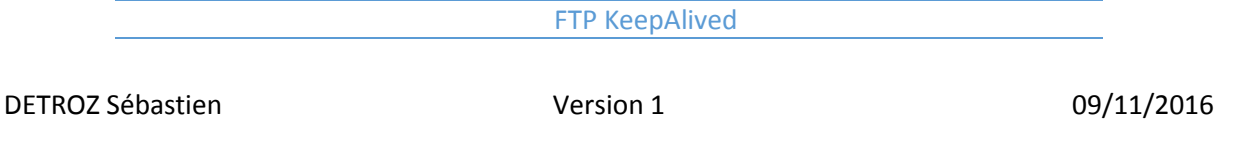

# <span id="page-0-0"></span>Sommaire :

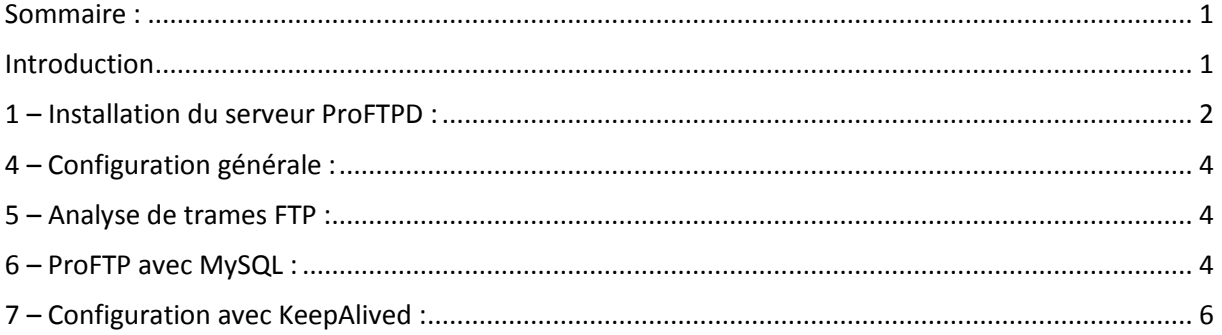

### <span id="page-0-1"></span>Introduction

Objectif : Le FTP permet de transférer des fichiers d'un serveur vers des clients, et inversement. Le DTP est un processus qui gère le canal de données, et le PI est l'interpréteur de protocole.

On récupère les commandes en caractères. Le serveur les interprètes. En mode passif, le serveur donne un numéro de port au client, et ce dernier écoute sur ce numéro de port. C'est le client qui se connecte sur le serveur ensuite. Le mode passif est utilisé en cas de problème avec un pare-feu qui bloque les connexions.

Pré-requis : En mode actif, c'est le client qui initie la connexion sur le serveur FTP (port 21) et le client se met à écouter sur le port n+1, puis le serveur se connecte au client.

Grâce à Telnet, on peut utiliser des commandes à distance, sur le port 23 (TCP non chiffré).

Ports connus : inférieur à 1024 Ports réservés : supérieur à 1024 Ports libres : supérieur à 5000

Norme : Toutes les commandes issues d'une machine avec un système d'exploitation Debian ou Windows sont écrites *en gras et en italique*.

#### FTP KeepAlived

DETROZ Sébastien a material de version 1 de version 1 de version 1 de version 1 de version 1 de version 1 de version 1 de version 1 de version 1 de version 1 de version 1 de version 1 de version 1 de version 1 de version 1

# <span id="page-1-0"></span>1 – Installation du serveur ProFTPD :

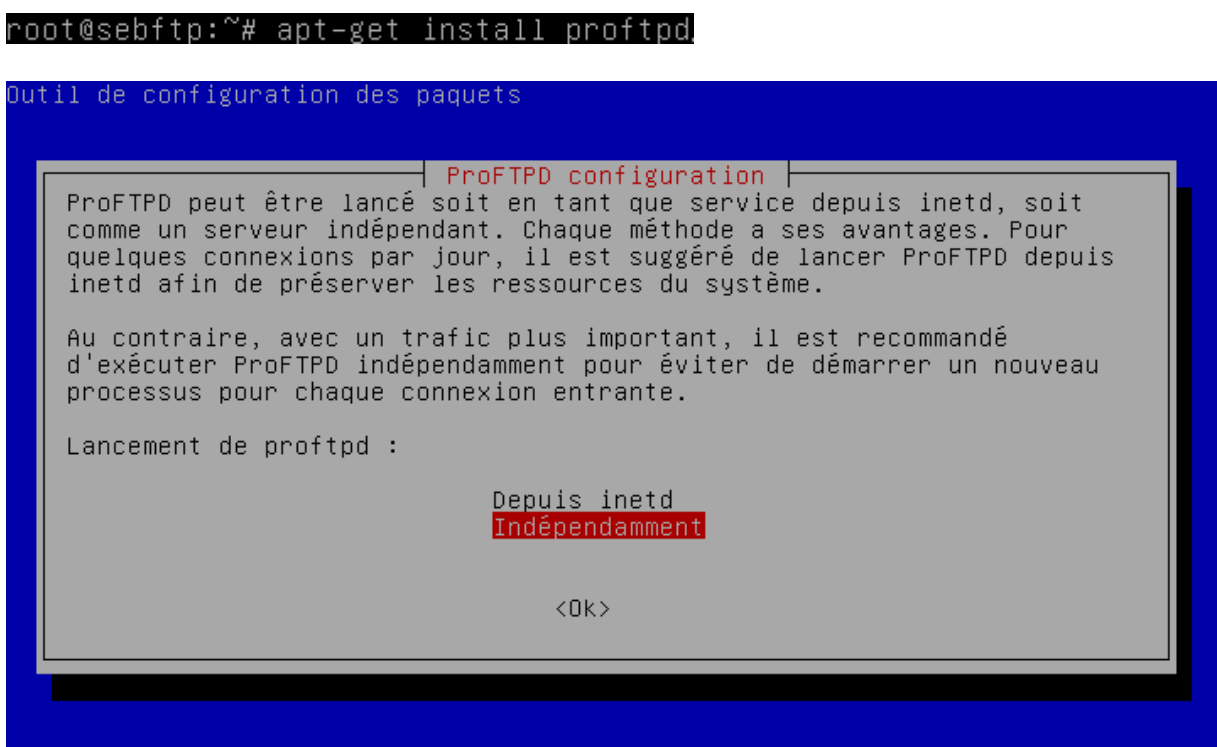

root@sebftp:~# nano /etc/proftpd/proftpd.conf

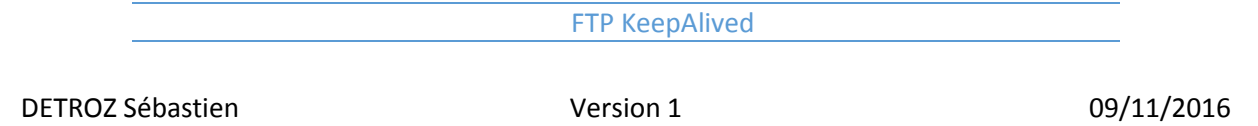

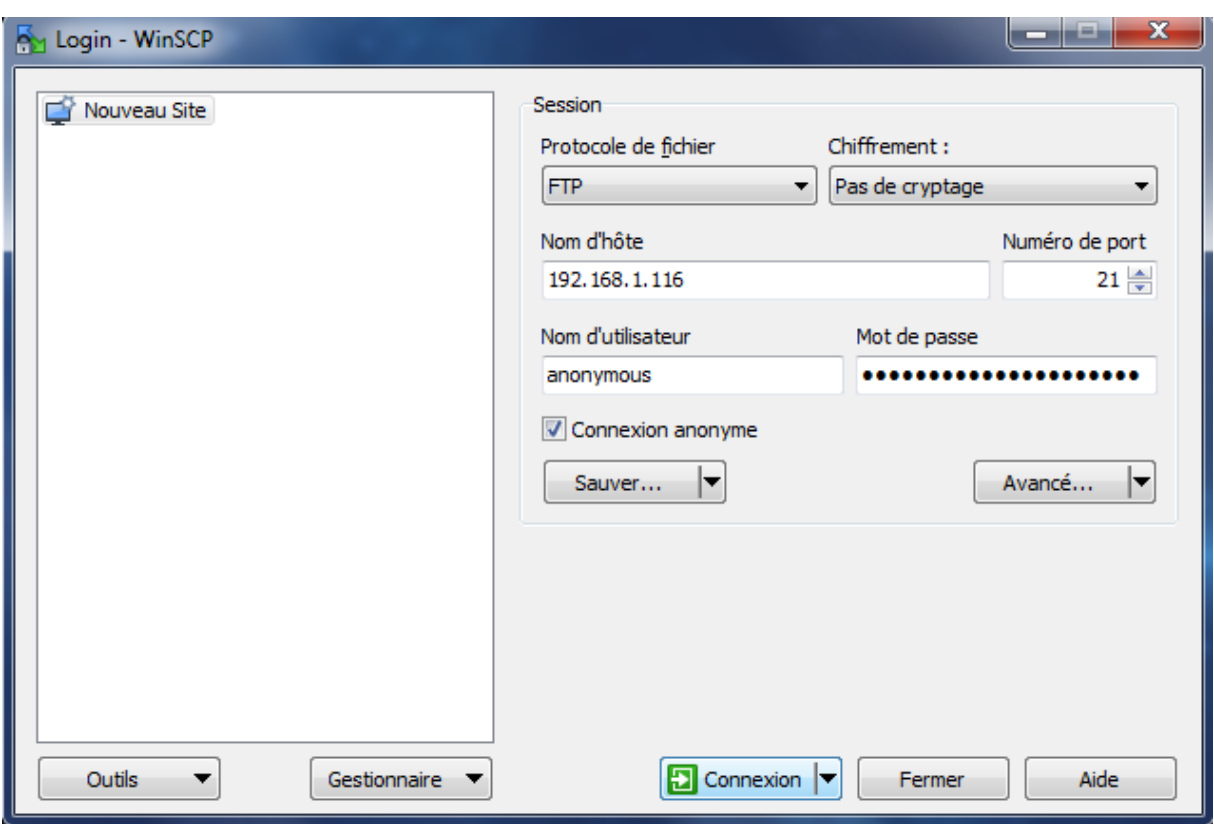

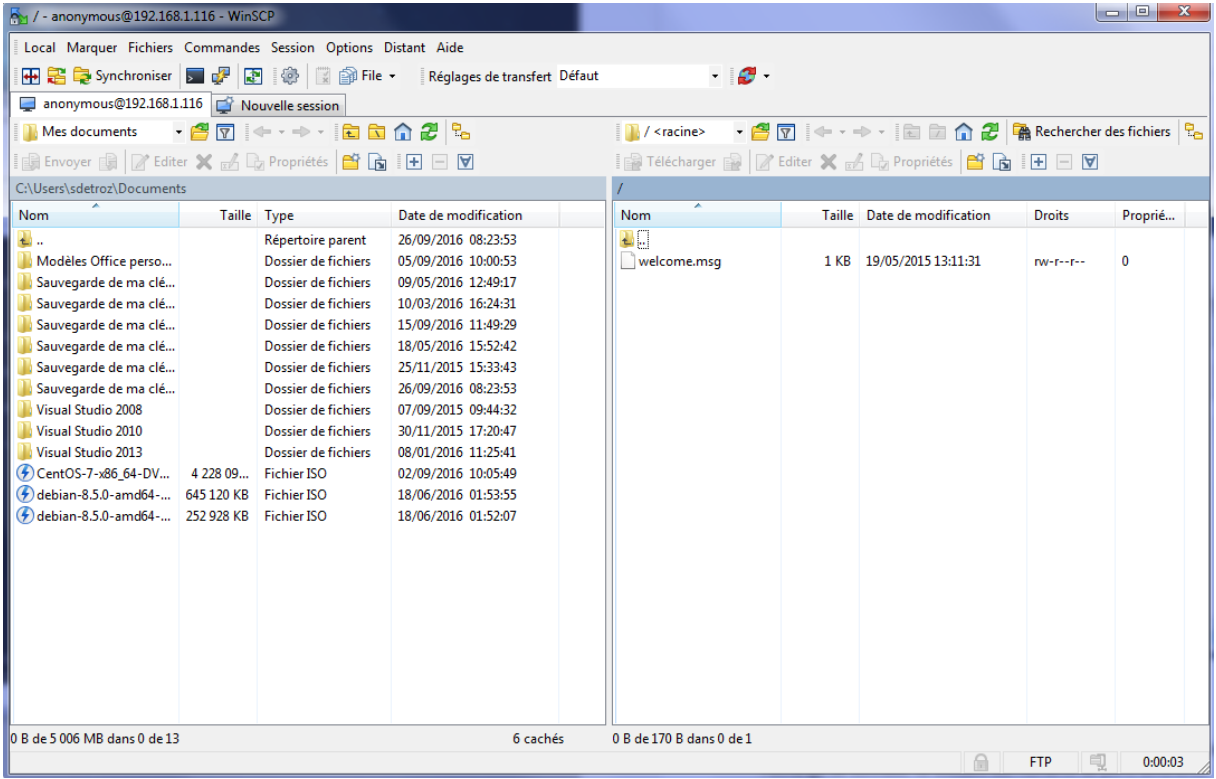

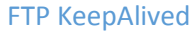

## <span id="page-3-0"></span>4 – Configuration générale :

On installe Apache 2.

### <span id="page-3-1"></span>5 – Analyse de trames FTP :

La connexion FTP est pour l'échange d'informations entre le FTP et le client, et FTP-Data est pour l'échange de données. Ils utilisent des numéros de ports différents.

En mode passif, on additionne les deux derniers chiffres (dont le premier multiplié par 256) pour obtenir le numéro de port. Le mode passif, c'est le Serveur qui va donner un port au client pour pouvoir passer à travers le pare-feu depuis l'intérieur vers l'extérieur. Chaque client quant à lui fait une demande sur les ports 20 (données) et 21 (contrôles).

### <span id="page-3-2"></span>6 – ProFTP avec MySQL :

Installer *apt-get install mysql-server* et *apt-get install proftpd-mod-mysql*.

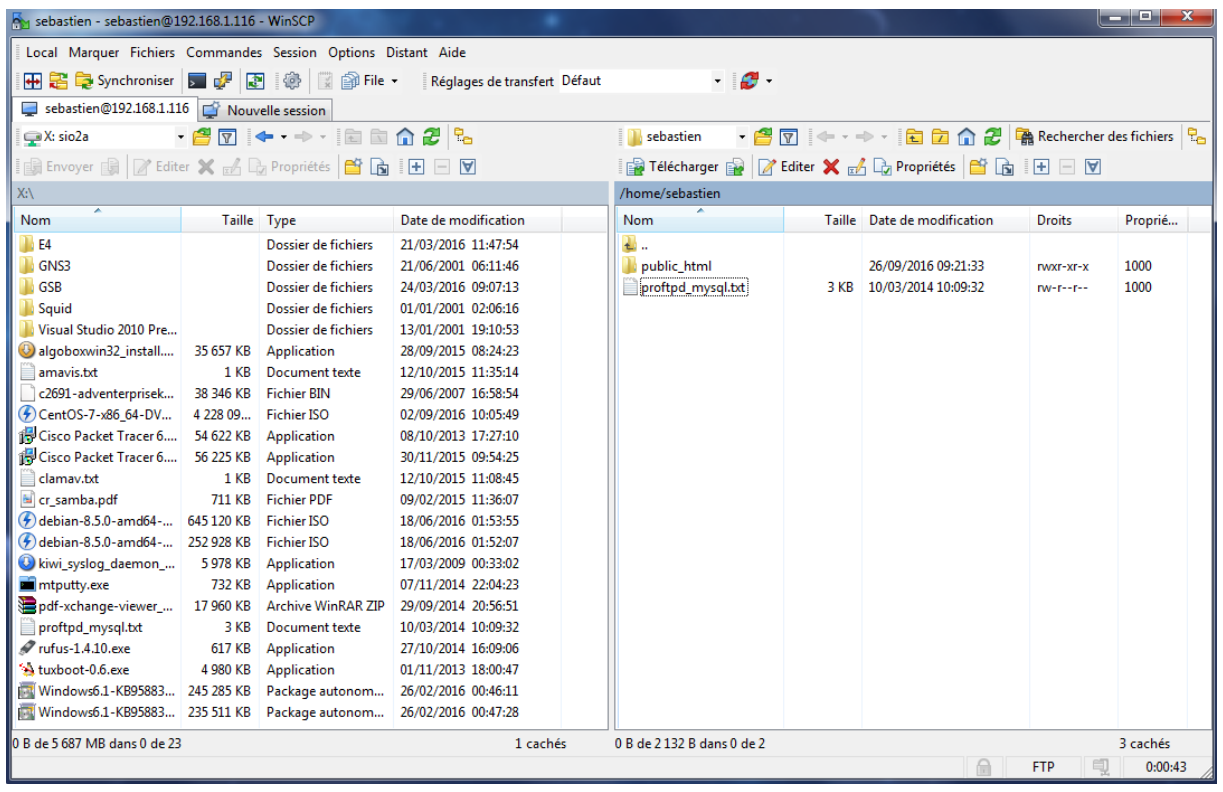

*mysql –u root –p* (u pour user, p pour password)

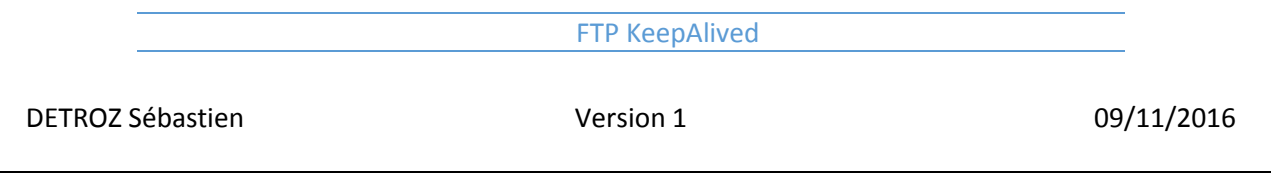

On a ensuite accès à MySQL.

*show databases ; create database proftpd ; show databases ;*

*grant select, insert, update, delete on proftpd.\* to 'proftpd'@'localhost' identified by 'proftpd' ;*

*flush privileges ;*

*quit ;*

On télécharge ensuite le fichier de base de données :

#### *mysql –u root –p proftpd < /home/sebastien/proftpd\_mysql.txt*

On se connecte pour vérifier la création de la base :

*mysql –u proftpd –p show databases ; use proftpd ; show tables ; desc ftpgroup ;*

*select \* from ftpuser ;*

Dans */etc/proftpd/modules.conf*, on dé-commente :

*LoadModule mod\_sql.c LoadModule mod\_sql\_mysql.c*

Dans **/etc/proftpd/sql.conf**, on dé-commente :

*SQLBackend mysql SQLEngin on SQLAuthenticate on SQLAuthTypes Crypt Plaintext (et on enlève Plaintext)*

*SQLConnectInfo proftpd@localhost proftpd proftpd*

*SQLUserInfo ftpuser userid passwd uid gid homedir shell SQLUserWhereClause « loginallowed = 'true'»*

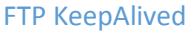

DETROZ Sébastien a material de version 1 de version 1 de version 1 de version 1 de version 1 de version 1 de version 1 de version 1 de version 1 de version 1 de version 1 de version 1 de version 1 de version 1 de version 1

*SQLGroupInfo ftpgroup groupname gid members*

*CreateHome on*

On créer ensuite le groupe FTP :

*groupadd –g 5500 ftpgroup useradd –u 5500 –s /bin/false –d /bin/null –g ftpgroup ftpuser gpasswd –a ftpuser ftpgroup*

On se connecte à la base :

*mysql –u proftpd –p proftpd insert into ftpgroup values ('ftpgroup',5500,'ftpuser') ; select \* from ftpgroup ;*

*insert into ftpuser values (1,'seb',encrypt('seb'),5500,5500,'/home/seb','/sbin/nologin','','','','') ; select \* from ftpuser ;*

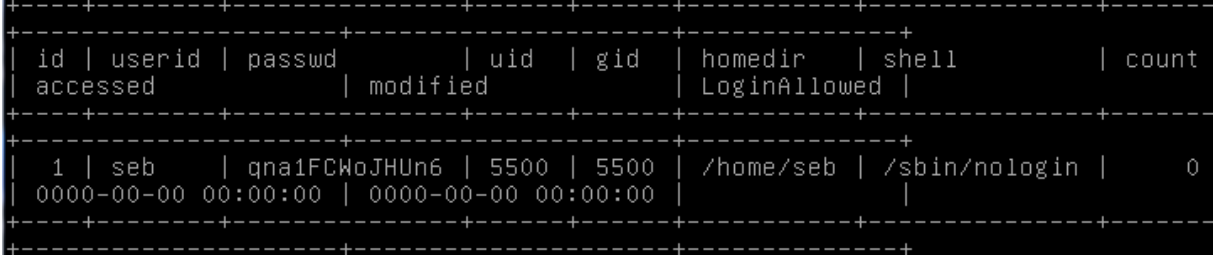

Il faut ensuite rajouter dans */etc/proftpd/proftpd.conf* :

*RequireValidShell off #SQLUserWhereClause « loginallowed = 'true' » Include /etc/proftpd/sql.conf*

On télécharge ensuite php5 et phpmyadmin.

### <span id="page-5-0"></span>7 – Configuration avec KeepAlived :

On va commencer par installer keepalived sur les deux machines :

*apt-get install keepalived*

On va ensuite configurer le fichier qu'on va créer et mettre le minimum d'information dedans : *nano /etc/keepalived/keepalived.conf*

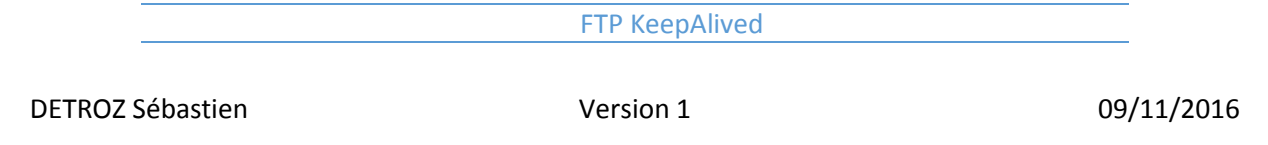

On va y ajouter cela :

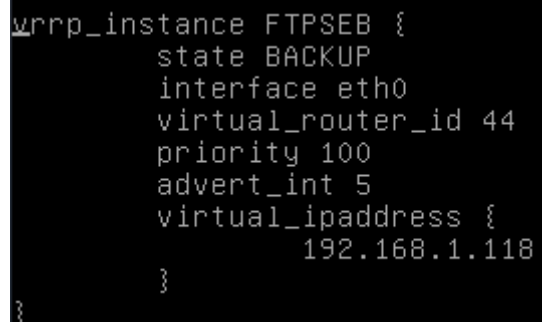

Sur le deuxieme server on va mettre une priority 100 Ne pas oublier de redémarrer le service keepalived.

#### #systemctl restart keepalived

On va ensuite voir si on peut se connecter avec WINSCP avec les identifiants seb et seb avec l'adresse Ip virtuelle.

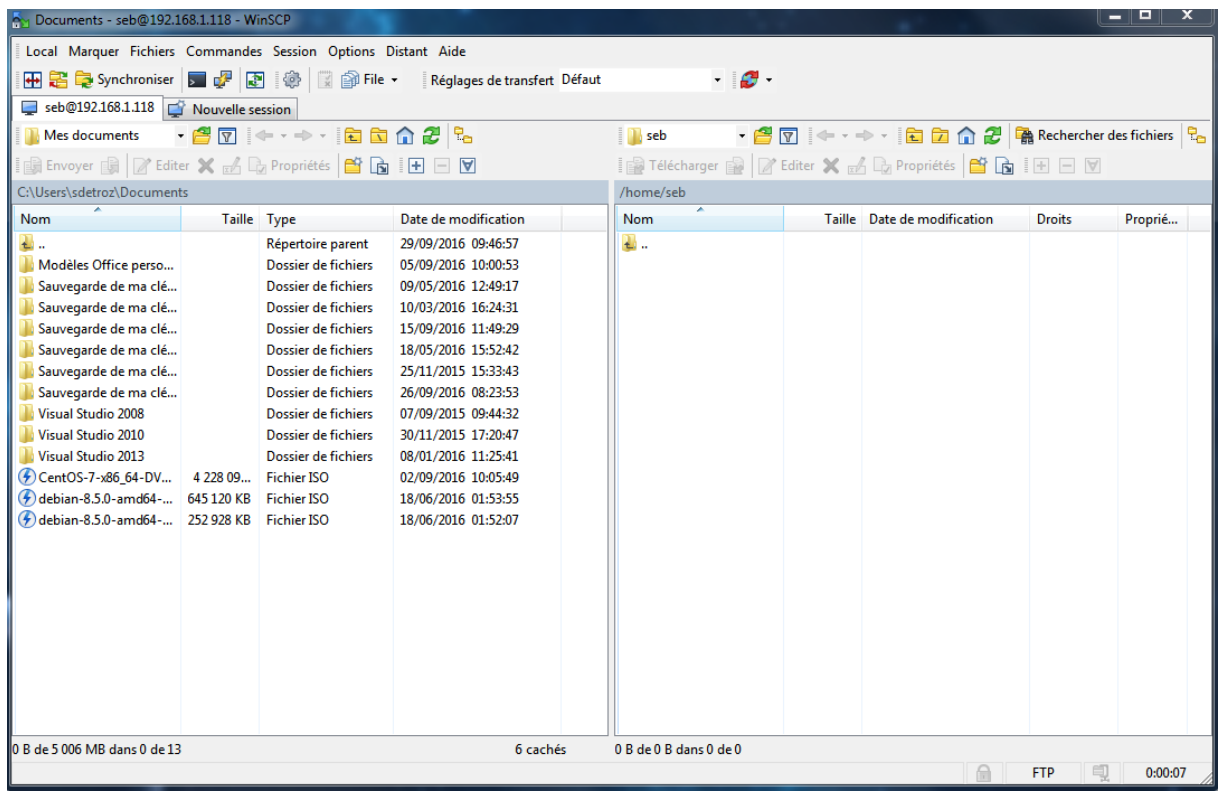

Cela marche correctement.

Ne pas oublier d'avoir des hostnames differents sur ces deux machines et d'avoir la correspondance dans le host :

#/etc/hostname #/etc/hosts

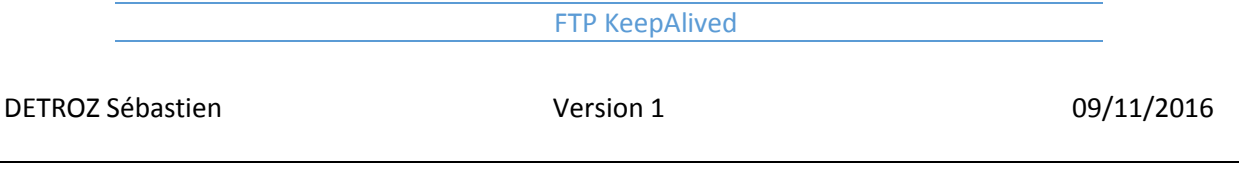

Ne pas oublier de faire un restart !

Pour éviter que nos instances FTP entrent en conflit avec les autres VM de la classe, on utilise la connexion « Réseau interne » sur nos serveurs et sur une VM cliente pour pouvoir accéder à notre propre serveur FTP, ou on personnalise le nom d'instance et l'ID du router virtuel.

Lorsque tout est en place, on peut éteindre l'un ou l'autre des serveurs pour vérifier que la bascule s'effectue correctement. On peut par exemple voir que le premier serveur ProFTP devient serveur « maître » par défaut :

oot@sebftp1:~# service keepalived stop rootesepripi. # service Keepaiived stop<br>root@sebftp1:~# service keepalived start<br>root@sebftp1:~# tail /var/log/syslog<br>Sep 30 15:07:35 sebftp1 Keepalived\_healthcheckers[2483]: Initializing ipvs 2.6 ink reflector Sep 30 15:07:36 sebftp1 Keepalived\_healthcheckers[2483]: Registering Kernel netl ink command channel Sep 30 15:07:36 sebftp1 Keepalived\_healthcheckers[2483]: Opening file '/etc/keep alived/keepalived.conf' Sep 30 15:07:36 sebftp1 Keepalived\_healthcheckers[2483]: Configuration is using 5009 Bytes Sep 30 15:07:36 sebftp1 Keepalived\_healthcheckers[2483]: Using LinkWatch kernel netlink reflector...<br>Sep 30 15:07:42 sebftp1 Keepalived\_vrrp[2484]: VRRP\_Instance(FTPSEB) forcing a n ew MASTER election Sep 30 15:07:42 sebftp1 Keepalived\_vrrp[2484]: VRRP\_Instance(FTPSEB) forcing a n ew MASTER election Sep 30 15:07:47 sebftp1 Keepalived\_vrrp[2484]: VRRP\_Instance(FTPSEB) Transition to MASTER STATE Sep 30 15:07:52 sebftp1 Keepalived\_vrrp[2484]: VRRP\_Instance(FTPSEB) Entering MA STER STATE

root@sebftp2:~# service keepalived stop<br>root@sebftp2:~# service keepalived start root@sebftp2:~# tail /var/log/syslog Sep 30 15:07:25 sebftp2 Keepalived\_vrrp[2452]: VRRP\_Instance(FTPSEB) Entering BA ск∪р ѕтатв Sep 30 15:07:25 sebftp2 Keepalived\_healthcheckers[2451]: Initializing ipvs 2.6 sep ov 19:07:25 sebftp2 Keepalived\_healthcheckers[2451]: Registering Kernel netl ink reflector Sep 30 15:07:25 sebftp2 Keepalived\_healthcheckers[2451]: Registering Kernel netl ink command channel Sep 30 15:07:25 sebftp2 Keepalived\_healthcheckers[2451]: Opening file '/etc/keep alived/keepalived.conf sep 30 15:07:25 sebftp2 Keepalived\_healthcheckers[2451]: Configuration is using 5007 Bytes Sep 30 15:07:25 sebftp2 Keepalived\_healthcheckers[2451]: Using LinkWatch kernel netlink reflector...<br>Sep 30 15:07:41 sebftp2 Keepalived\_vrrp[2452]: VRRP\_Instance(FTPSEB) Transition to MASTER STATE Sep 30 15:07:41 sebftp2 Keepalived\_vrrp[2452]: VRRP\_Instance(FTPSEB) Received hi gher prio advert Sep 30 15:07:41 sebftp2 Keepalived\_vrrp[2452]: VRRP\_Instance(FTPSEB) Entering BA CKUP STATE

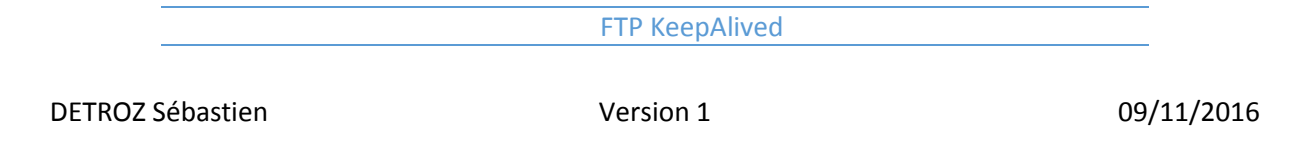

Et inversement lorsque le premier serveur est arrêté.

Pour la suite, il faut déclarer les deux serveurs dans le fichier */etc/keepalived/keepalived.conf* :

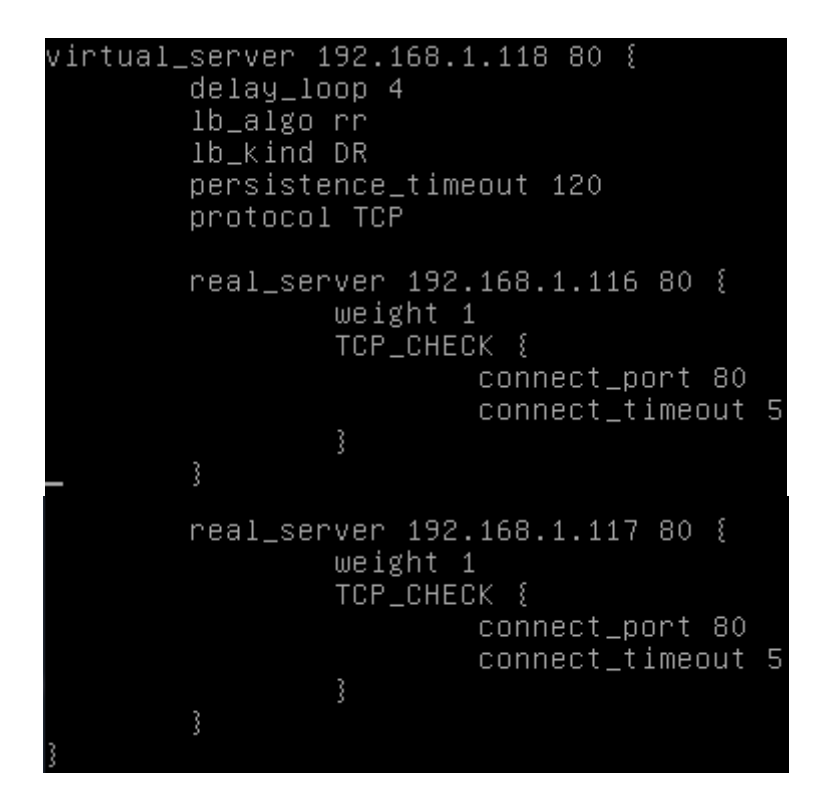

Avec la commande *watch –n 3 -d ipvsadm –Ln*, on peut surveiller l'état de nos serveurs :

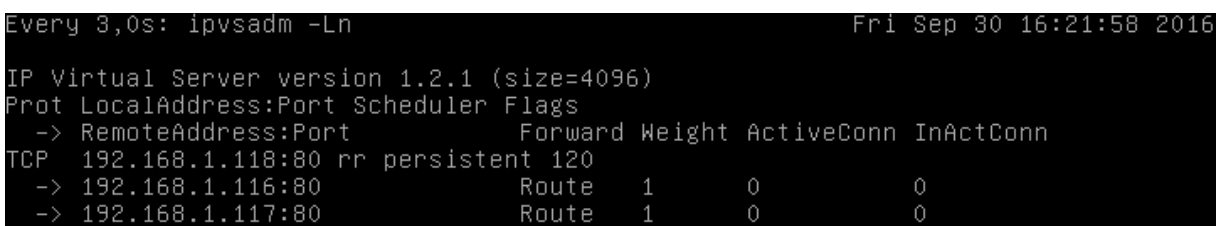

Lorsque tout fonctionne…

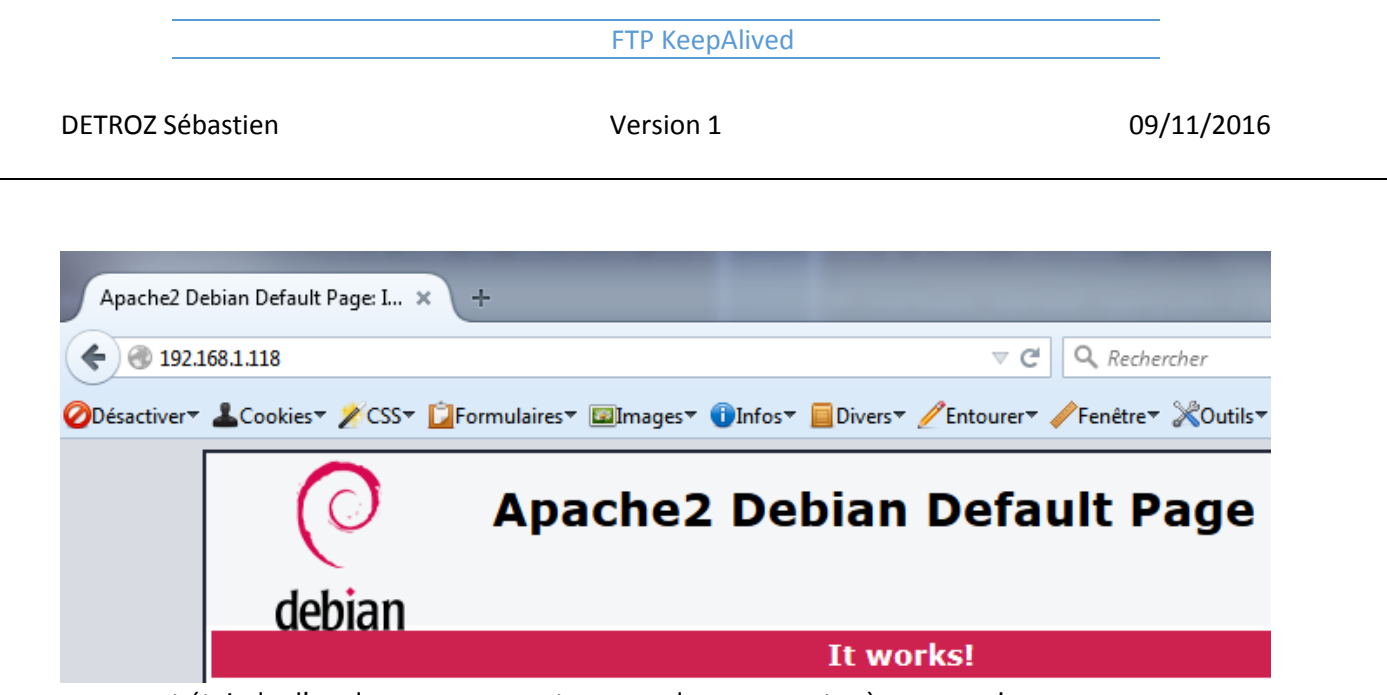

… on peut éteindre l'un de nos serveurs et essayer de se connecter à nouveau !